# academic advising FLOWCHART

# CHECK DEGREEWORKS

Is your major correct?

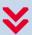

NEED TO CHANGE MAJOR

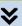

#### **LOGIN ON ATHENA**

Go to athena.uga.edu >
Student > Student +
Registration > My Programs
to change your major

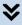

## **WAIT + CHECK SAGE**

Wait a couple of days to allow the advising office to make an advisor assignment then start over with this flowchart.

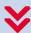

# **MAJOR IS CORRECT**

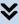

### **LOGIN ON SAGE**

Go to sage.uga.edu + find your primary advisor under the "Network" tab

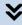

## **VIEW CALENDAR**

Sign up for an open appointment on your advisor's calendar. If no appointments are available, check daily for new openings.

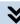

#### **PREP FOR APPT**

Login to DegreeWorks + look over your degree audit. Write down any questions you may have for your advisor.

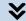

## **ATTEND APPT**

Come prepared to talk about your progress + goals for the next semester.

Remember you have to be advised + cleared to be able to register for classes.

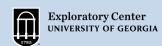